#### Einführung in die Programmierung Debugging, Programmbibliotheken

Arvid Terzibaschian

Konstanten, dynamische Datenstrukturen

### Debugging

2 Konstanten, dynamische Datenstrukturen

#### Anzahl steigt ziemlich konstant mit "Lines of Code" im Mittel: 15-50 Fehler pro 1000 Zeilen Code\*

- nur wenige Fehler sind statisch durch Compiler feststellbar
	- meisten Fehler treten erst zur Laufzeit auf und sind abhängig vom Zustand des Programmes
- **Problem: Jemand muss die Fehler finden und entfernen!**

#### ▶ einige Möglichkeiten:

- Code betrachten und Fehler "sehen"
- 2. printf um Zustand von Variablen und Programm auszugeben
	- welche Werte ausgeben?
	- wann ausgeben?
- 3. Debugger
	- laufendes Programm anhalten bei Fehlern
	- Zustand analysieren

▶ Jedes Programm enthält Fehler

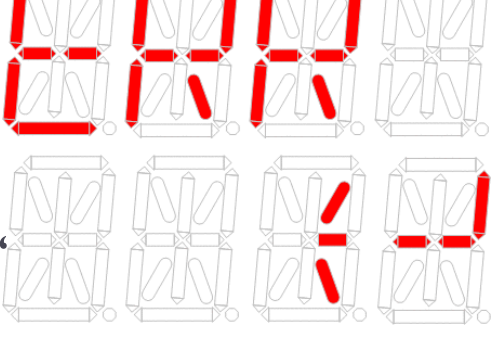

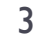

# Wortursprung "Debug"

#### aus dem englischen "to debug"

- wörtlich: entkäfern
- Bedeutung: "Fehler beseitige"

 $9/9$ 

- ▶ Warum Käfer?
	- **Legende besagt, das** eine Motte ("Bug") im mechanischen Relais eines Computers 1947 einen Fehler auslöste. Nach dem Entfernen ("Debug") funktionierte wieder alles einwandfrei

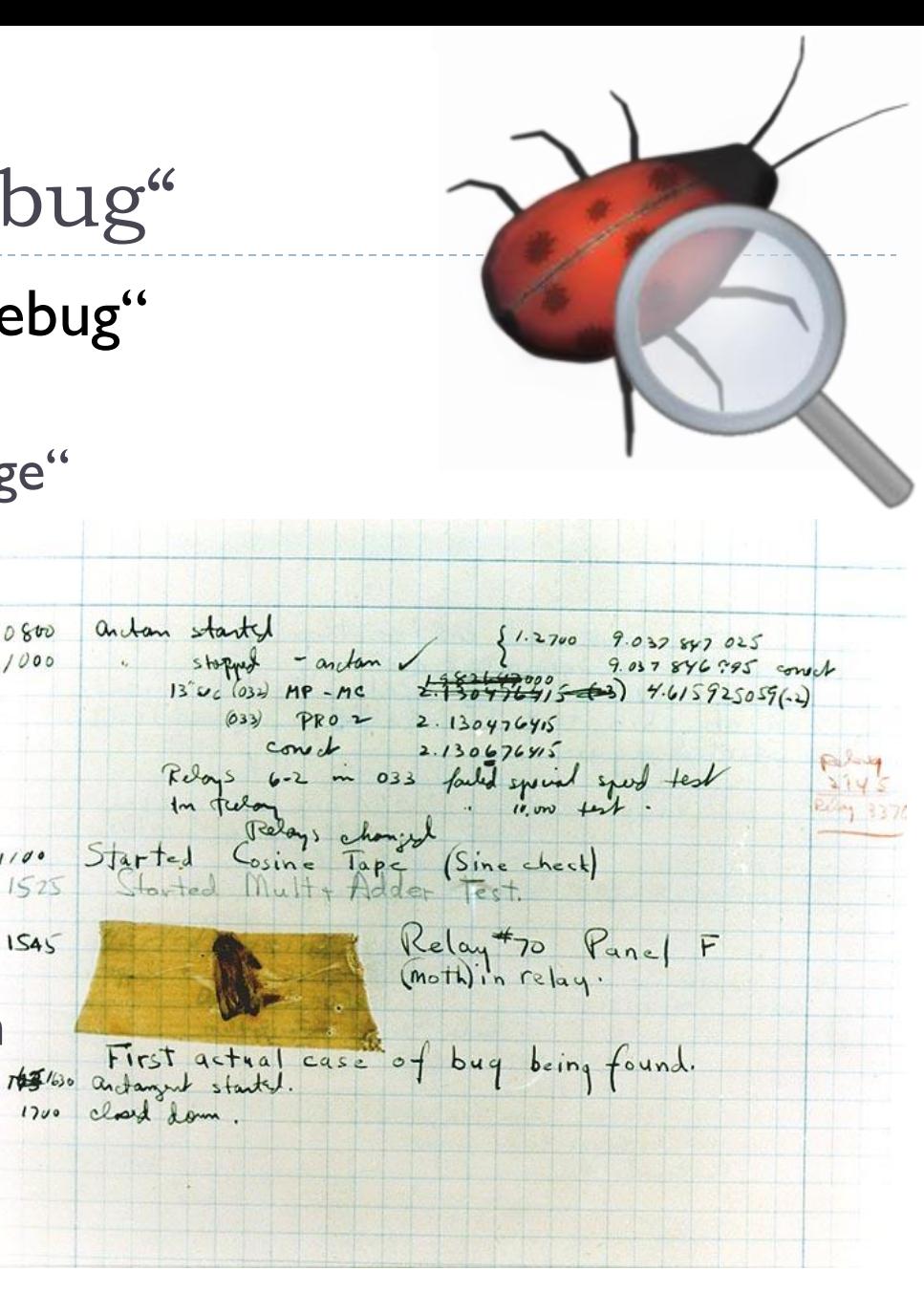

# Debugging: technischer Hintergrund

### Compiler erzeugen unlesbaren Binärcode

- ▶ Ziel: "menschenlesbar" den Zustand des Programms darstellen
- **Lösung:** 
	- Compiler schreibt "Debuginformationen" in ausführbare Datei
		- exakte Format abhängig von Compiler und Debugger
	- ▶ Debugger stellt Zustand des Programms zur Laufzeit dar

### Debuginformationen:

- ursprüngliche Variablenbezeichnungen
- ursprüngliche Funktionsnamen
- Ursprungsdatei des Maschinencodes + Zeile/Spalte

# Was können Debugger ?

#### **Hauptaufgabe:**

- **EXEC** Zustand von Variablen und Speicher ausgeben
- Schrittweise Ausführung des Programms
- automatisch Anhalten bei Haltepunkten: "Breakpoints"
	- ▶ auch mit Bedingungen
- automatisches Anhalten bei Wertveränderung: "Watchpoints"
- ▶ automatisches Anhalten bei "Fehlern"
	- Speicherzugriffsfehler
	- unerwartete Programmabbrüche
	- ▶ Rechenfehler z.B. Division durch 0
- zusätzliche Features
	- Laufzeitanalyse des Programms (Runtime Profiling)
		- $\Box$  Z.B. mit gprof, callgrind
	- Speicherleaks entdecken (Memory Profiling)
		- $\Box$  Z.B. mit valgrind

# Debugging in C

- Kompilieren mit "-g"
	- neben Binärcode zusätzliche Debuginformationen gespeichert

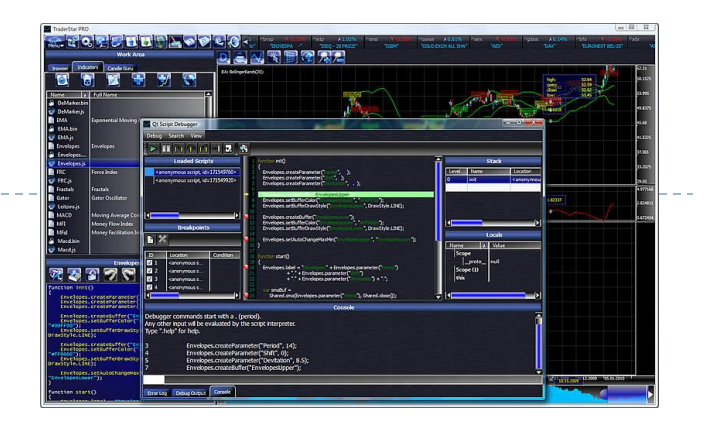

- ▶ Tool für C unter Linux,, GNU Debugger": gdb
	- arbeitet auf der Kommandozeile
	- ▶ Interaktiv, wartet auf
	- auf GDB aufbauende grafische Oberflächen
		- eclipse-cdt, MingW, Data-Display-Debugger (DDD), …
- unter Microsoft Windows: Visual C++ Debugger
	- **arbeitet auch mit**

# Beispiel: Debuggen mit

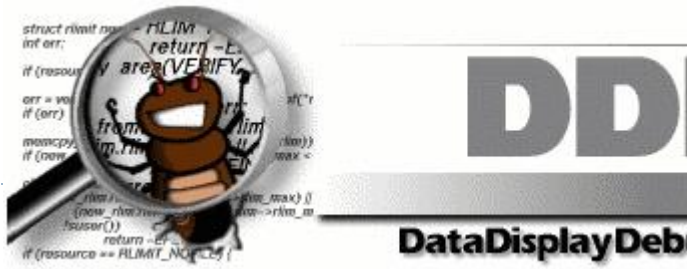

- ▶ DDD GUI für den Kommandozeilendebugger GDB
	- auch in den Pools installiert "ddd"
	- verschiedene Einführungen unter:
		- <http://www.linux-magazin.de/Ausgaben/2005/04/Jagdstimmung> [Deutsch]
		- <http://www.linuxfocus.org/Deutsch/January1998/article20.html> [Deutsch]
		- <http://www.linuxfocus.org/English/January1998/article20.html> [Englisch]
- Demonstration von "DDD" jetzt in der Vorlesung
- eigenes Debugging in der Übung diese Woche
	- Gegeben: Implementierung einer Liste + Testcase
	- ▶ Ziel: Testcase zum Funktionieren bekommen!

# Programmbibliotheken

9 Konstanten, dynamische Datenstrukturen

# Programmbibliotheken

- ▶ Hauptmotivation: "Das Rad nicht neu erfinden"
	- vor jeder Entwicklung prüfen ob es nicht schon eine passende Softwarebibliothek für das Problem gibt!

**Vorteile:** 

- wesentlich schnellere Entwicklung
- nur sehr wenige Bugs in vielbenutzten Bibliotheken
- Eigene Entwicklung konzentrieren auf das Wesentliche

#### **Nachteile**

- Lock-in: Bibliothek später austauschen oft schwierig
- Anpassbarkeit: Änderungen in Fremdcode selten trivial
- u.U. Lizenzkosten

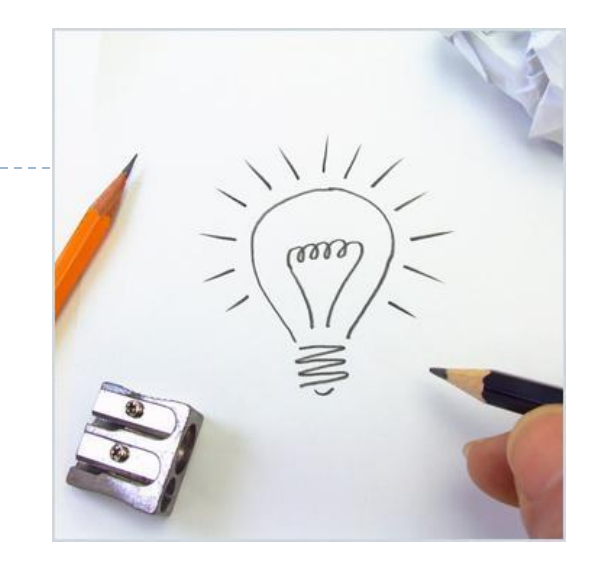

# Programmbibliotheken

- ▶ mit Quellcode [Open Source]
	- Programmbibliothek in Ursprungsform in bestimmter Programmiersprache vorhanden
		- in C:  $c$ -/.h-Dateien + Makefiles
		- $\blacktriangleright$  kann verändert werden
		- ▶ muss selbst kompiliert werden vor Nutzung
	- u.U. schwer einzusetzen wenn eigene Entwicklungssprache oder Umgebung inkompatibel
- vorkompilierter Maschinencode [Closed Source]
	- ▶ Windows zu erkennen als \*.lib/\*.dll-Dateien
	- $\blacktriangleright$  Linux  $*$  so/ $*$  a-Dateien
	- $\blacktriangleright$  kein Quellcode vorhanden
	- nicht veränderbar
	- mit Interface-Dateien für unterstützte Sprachen (in C: .h-Dateien) direkt verwendbar
- ▶ Kombination von Open Source und Closed Source

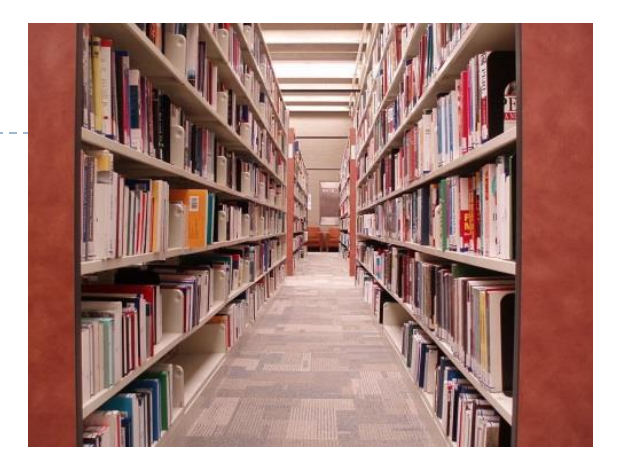

# Lizenzenbedingunge von Bibliotheken

 vor jeder Entwicklung prüfen, ob Lizenzbedingung von benutzten Bibliotheken passen

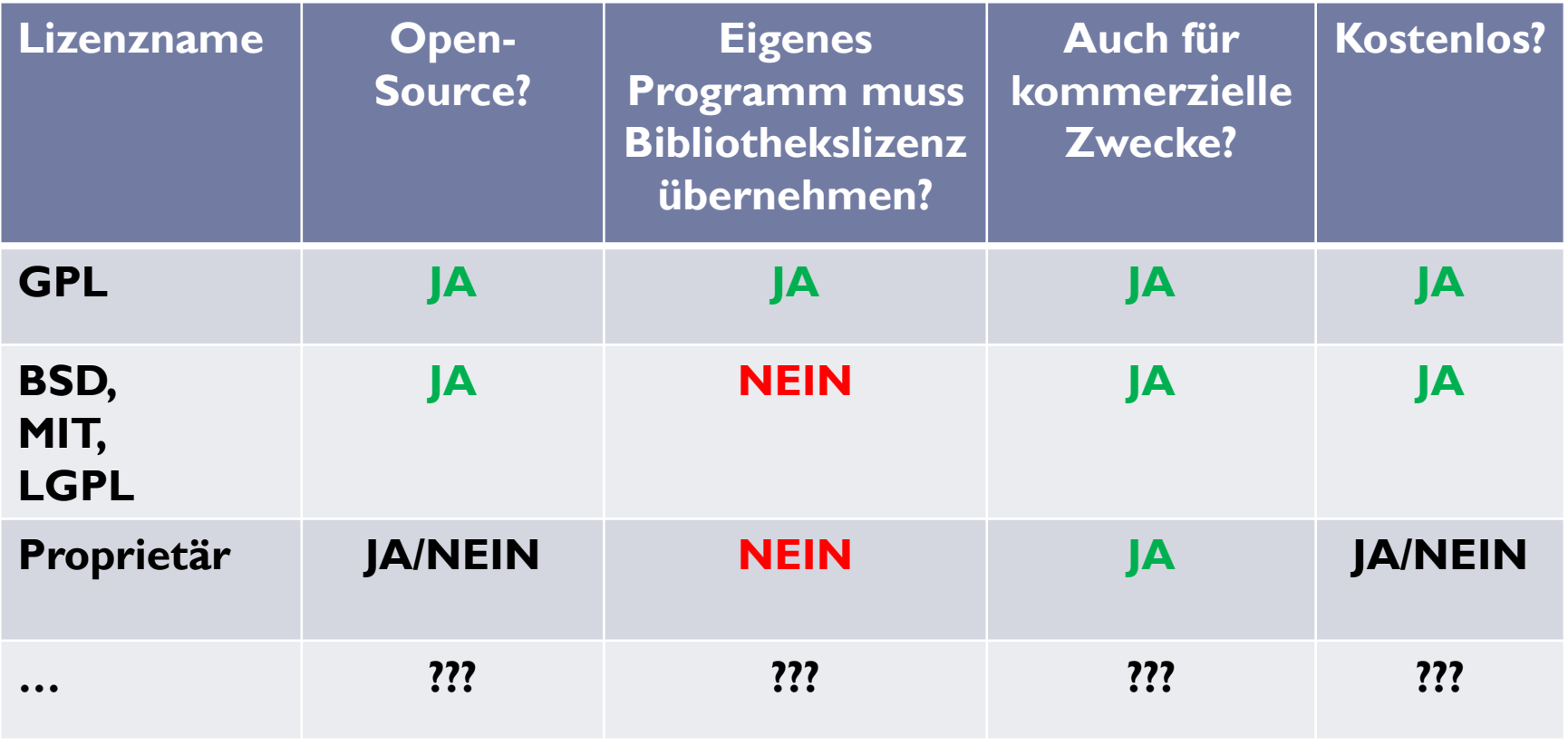

### Einbinden von Bibliotheken

- ▶ Bibliothek als Sourcecode (\*.c/\*.h)
	- kann direkt in eigenes Programm übernommen werden
		- $*$ .h und  $*$ .c-Dateien werden übernommen
- ▶ Vorkompilierte Programmbibliothek
	- ▶ Statische Bibliothek
		- $\triangleright$  wird über \*.h-Dateien eingebunden
		- Maschinencode beim Linken mit eigenem Programmcode zu ausführbarem Programm zusammengeführt
			- Linux: \*.o-Dateien/\*.a-Dateien
			- Windows \*.o-Dateine/\*.lib-Dateien
	- Dynamische Programmbibliothek
		- $\triangleright$  wird über \*.h-Dateien eingebunden
		- Maschinencode der Bibliothek bleibt eigenständige Datei
		- ▶ wird erst zur Laufzeit eingebunden
			- Linux: \*.so-Dateien
			- $\Box$  Windows  $*$  dll-Dateien

## Einbinden von Bibliotheken

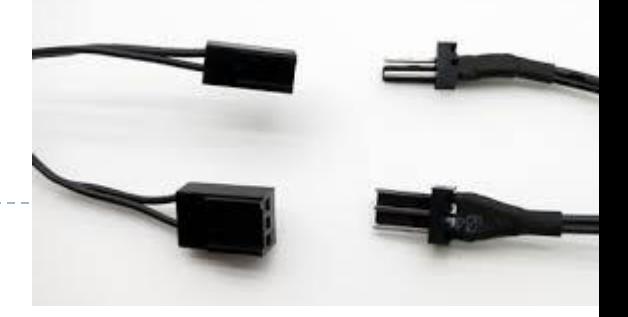

#### $\blacktriangleright$  Installation

- oft verwendete Bibliotheken sind meist als Softwarepakete installierbar
	- □ z.B. unter Ubuntu z.B. mit apt-get
	- unter Windows als eigenständige Installation
- sonst muss manuell kompiliert/installiert werden
	- $\Box$  Installationsprozedur unterschiedlich von Bibliothek zu Bibliothek
- ▶ Einbinden beim Erstellen des Programms
	- ▶ Erinnerung ... (nächste Folie)

### Erinnerung: Vom Quellcode zum Programm

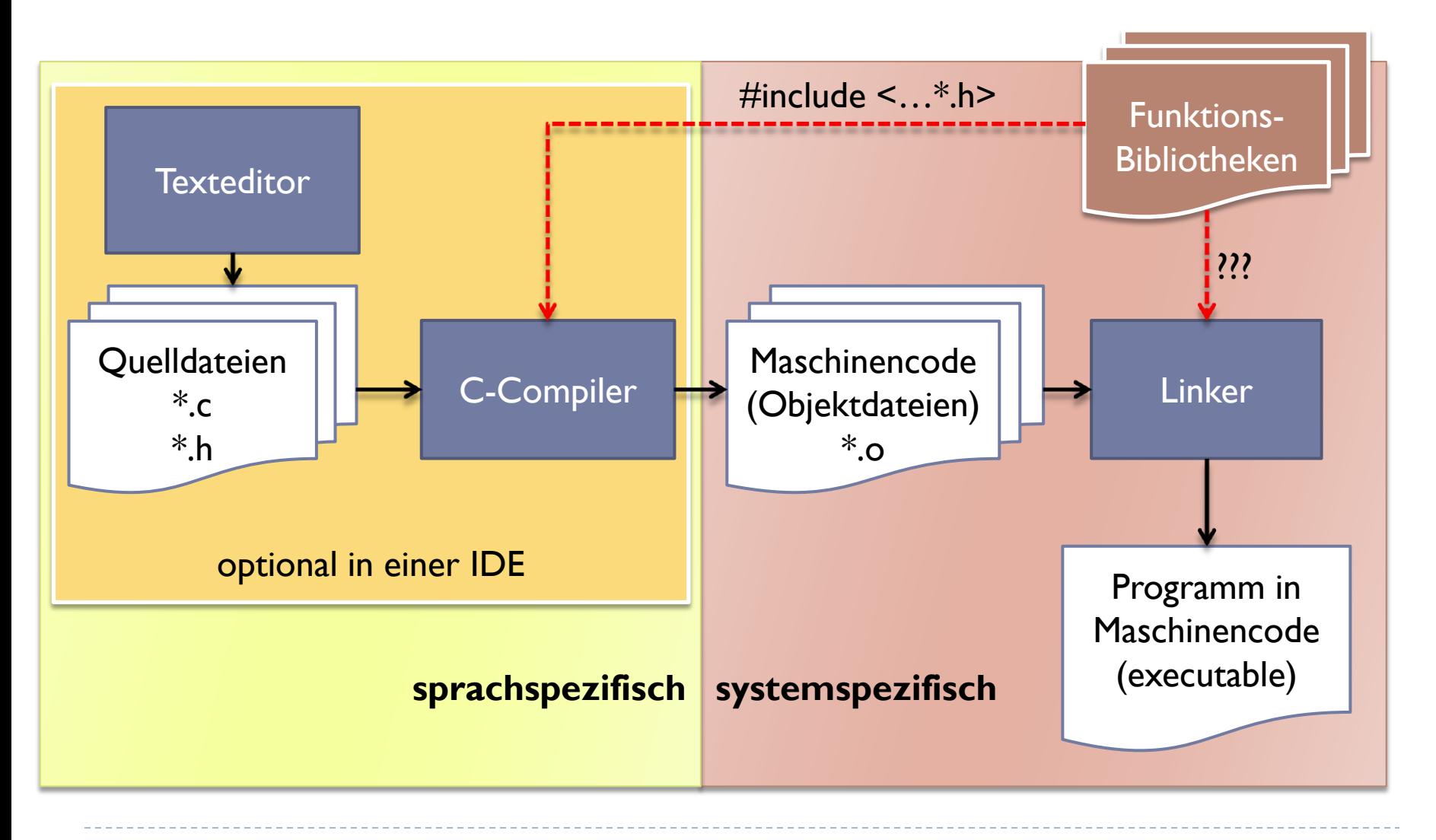

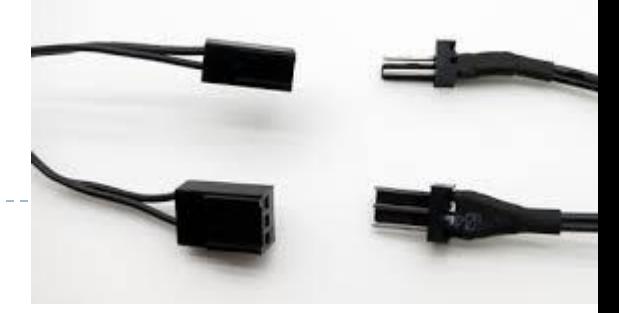

# Einbinden beim Kompilieren

- Wenn Bibliothek in üblichen Systemverzeichnissen installiert
	- Bibliothek heißt z.B. libopengl.so/libopengl.a
		- gcc … -lopengl …
	- ▶ oder: direkt Pfad zur Bibliothek angeben
		- gcc … -l/home/arvid/opengl-2.4/libopengl.so …
- Wenn es sich um eine dynamische Bibliothek handelt (.dll/.so) muss die Bibliothek dem Betriebssystem zur Laufzeit bekannt sein
	- üblicherweise gibt es in jedem Betriebsystem ein Verzeichnis für Bibliotheksdateien

### Anwendungsfelder für Bibliotheken

#### **generelle Hilfe für Softwareentwickler**

- ergänzen der Standardbibliothek
- Apache APR (C)
	- Container, File-IO, Threads, Memory, Hashtables, Network, User-Management
- ▶ Boost (C++)
	- Funktionsangebot wie Apache APR +  $\times$

### **Entwickeln von GUIs**

- $\triangleright$  Xforms, GTK+
	- **aufbauend auf Xwindow/Linux**
- $\rightarrow$  QT (C++)
	- Platformübergreifend
- $\triangleright$  Win32-Library
	- nur für Windows

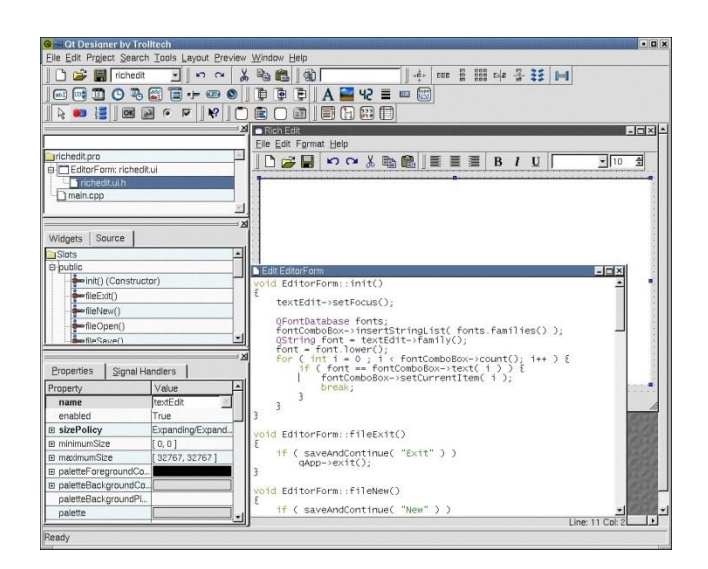

# Anwendungsfelder für Bibliotheken

#### ▶ Multimedia: Sound und Grafik

- **OpenGL**
- Basisbausteine zur Darstellung von 3D-Szenen
- $\overline{\phantom{a}}$ SDL  $\overline{\phantom{a}}$ Simple Directmedia Layer,
	- ▶ 2D/3D Darstellung, Soundausgabe Bildformate lesen, Eingabegeräte

# **MERS** FFmpeg

- Bilder, Videos und Sound kodieren/dekodieren
- Allegro
	- $\triangleright$  komplette Bibliothek in C zum erstellen von Spielen

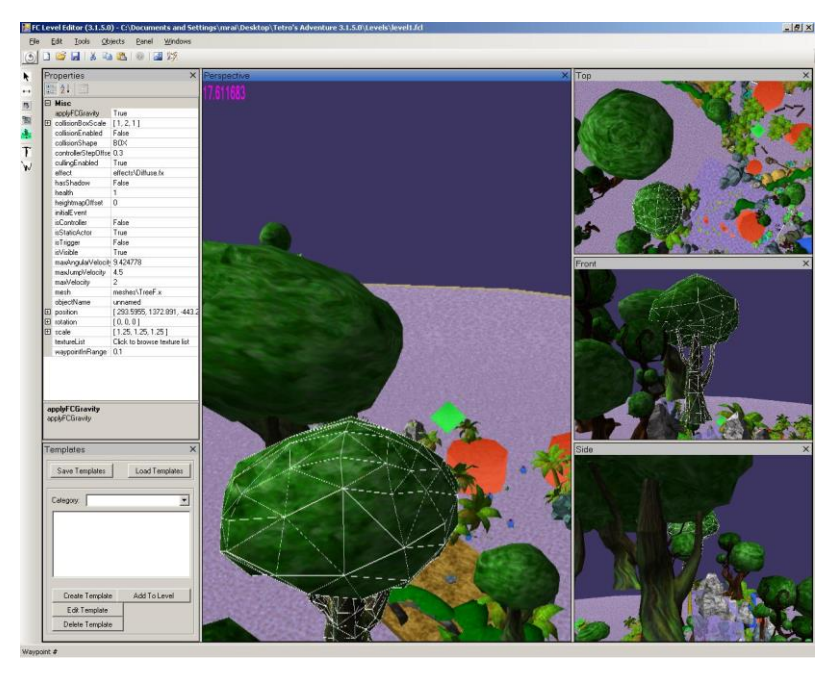

### Anwendungsfelder für Bibliotheken

- Mathematische/Wissenschaftliche Bibliotheken
	- BLAS/LAPACK (Fortran ...) LAPACK L A P A -C -K
		- **▶ lineare Algebra**
		- Eigenwerte/Gleichungssysteme
		- Basis für fast alle mathematischen Programme
	- $\blacktriangleright$  IPOpt (C++)
		- Minimieren/Maximieren von mathematischen Funktionen (Optimieren)

L-A P-A-C K

- ▶ OpenCV
	- ▶ 2D- und 3D-Bildverarbeitung
	- ▶ Filtern von Bildern
	- Detektieren von Objekten in Bildern und Videos

### Beispiel: Einbinden einer Bibliothek

- ▶ Wir möchten ein Face-Detection Programm schreiben
	- Anforderung:
		- Bilder sollen von Webcam kommen
		- $\blacktriangleright$  Funktionsfähig unter Windows und Linux + Entwicklung mit C
		- in üblichen Videoaufnahmen sollte ein Gesicht erkannt werden
		- Ergebnisse sollten Live angezeigt werden
- ▶ Lösung ohne Library: ???
- ▶ Lösung mit Library:
	- kann Bilder von Webcam lesen
	- ▶ unterstützt C & Windows & Linux
	- **bietet Funktion zur Gesichtserkennung**
	- bietet Funktion zur Darstellung

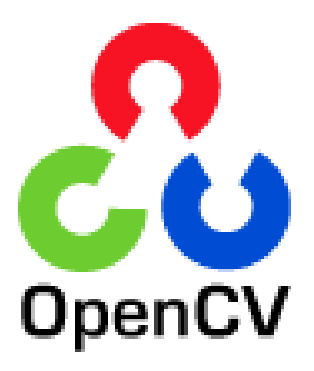

### Vielen Dank!

#### Bei Fragen einfach eine Mail an:

[arvid@cs.uni-potsdam.de](mailto:arvid@cs.uni-potsdam.de)